### **Зарегистрируйтесь в программе**

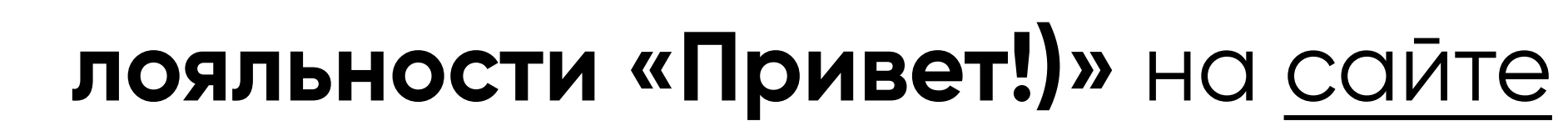

#### или в приложении

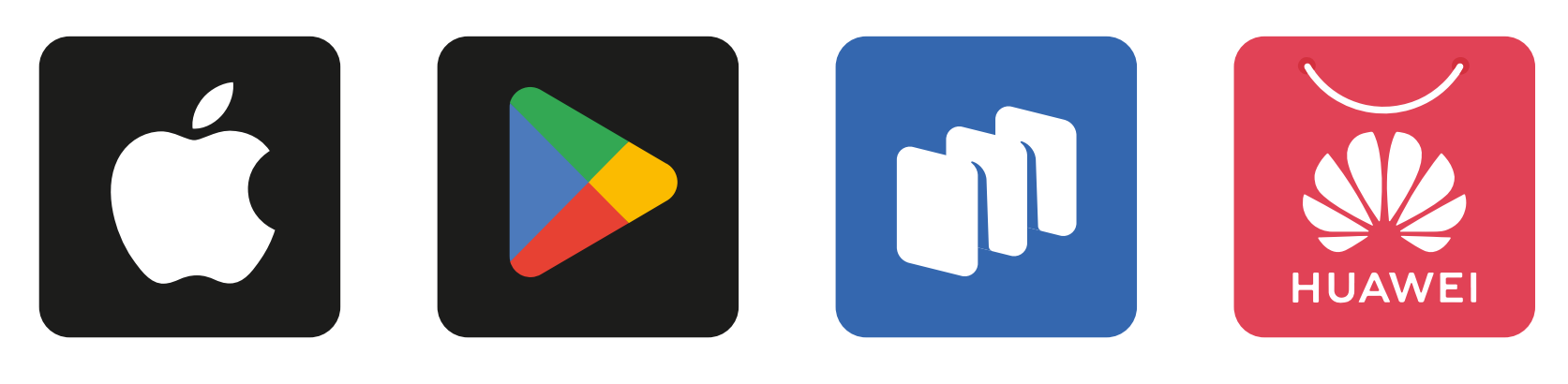

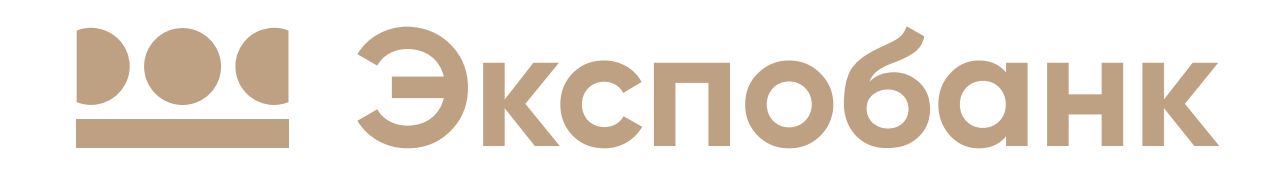

# **Как подключить сервис доступа в бизнес-залы**

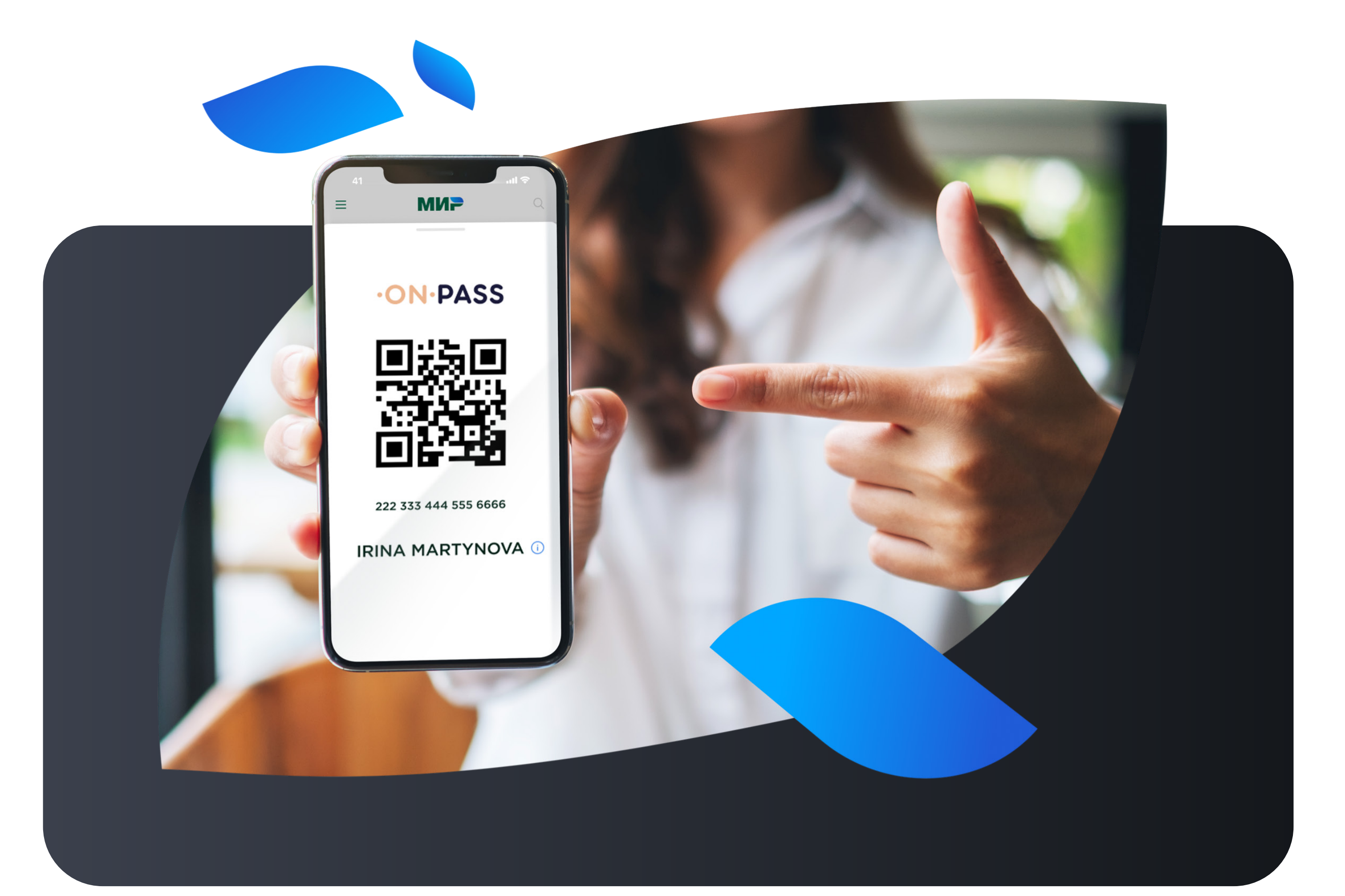

## **Зарегистрируйте ID**

В разделе Mir Pass добавьте новый Mir Pass ID (16 цифр) и код активации (4 цифры), которые вы получили в СМС сообщении от Банка, а также вашу фамилию и имя, как указано в загранпаспорте, при отсутствии загранпаспорта указать имя и фамилию как на банковской карте.

посещения бизнес-зала будет доступен вам после регистрации и активации Mir Pass ID. Код можно найти в личном кабинете на сайте [privetmir.ru](https://mirpass.privetmir.ru/mirpass/) или в приложении «Привет!)» в разделе Mir Pass.

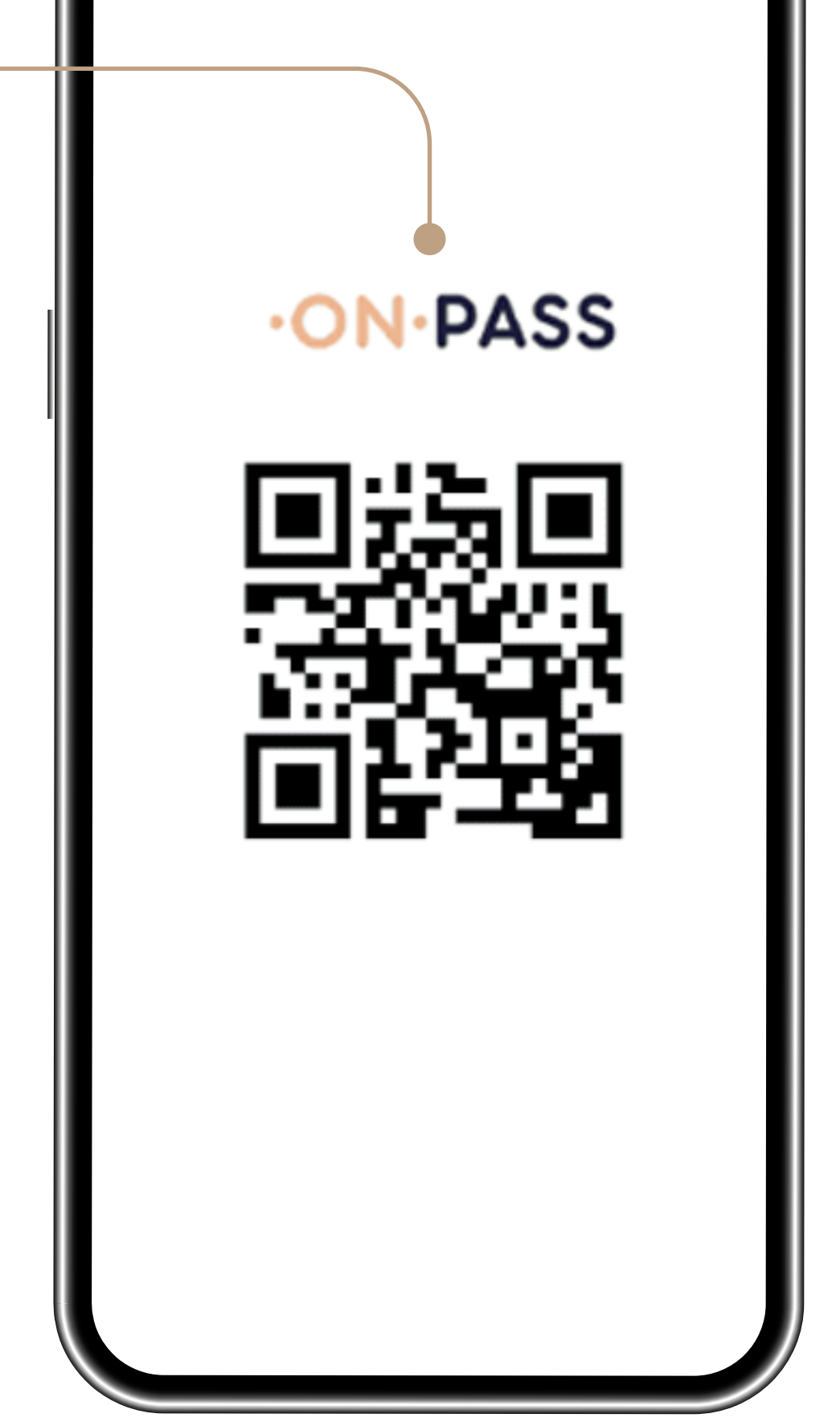

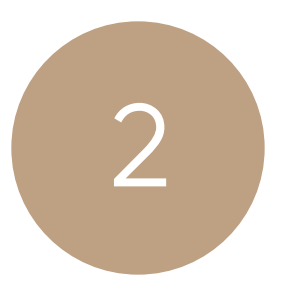

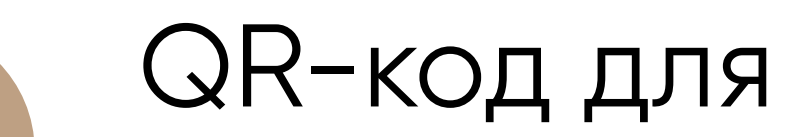

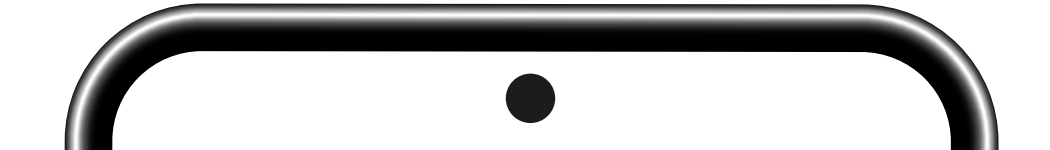

3

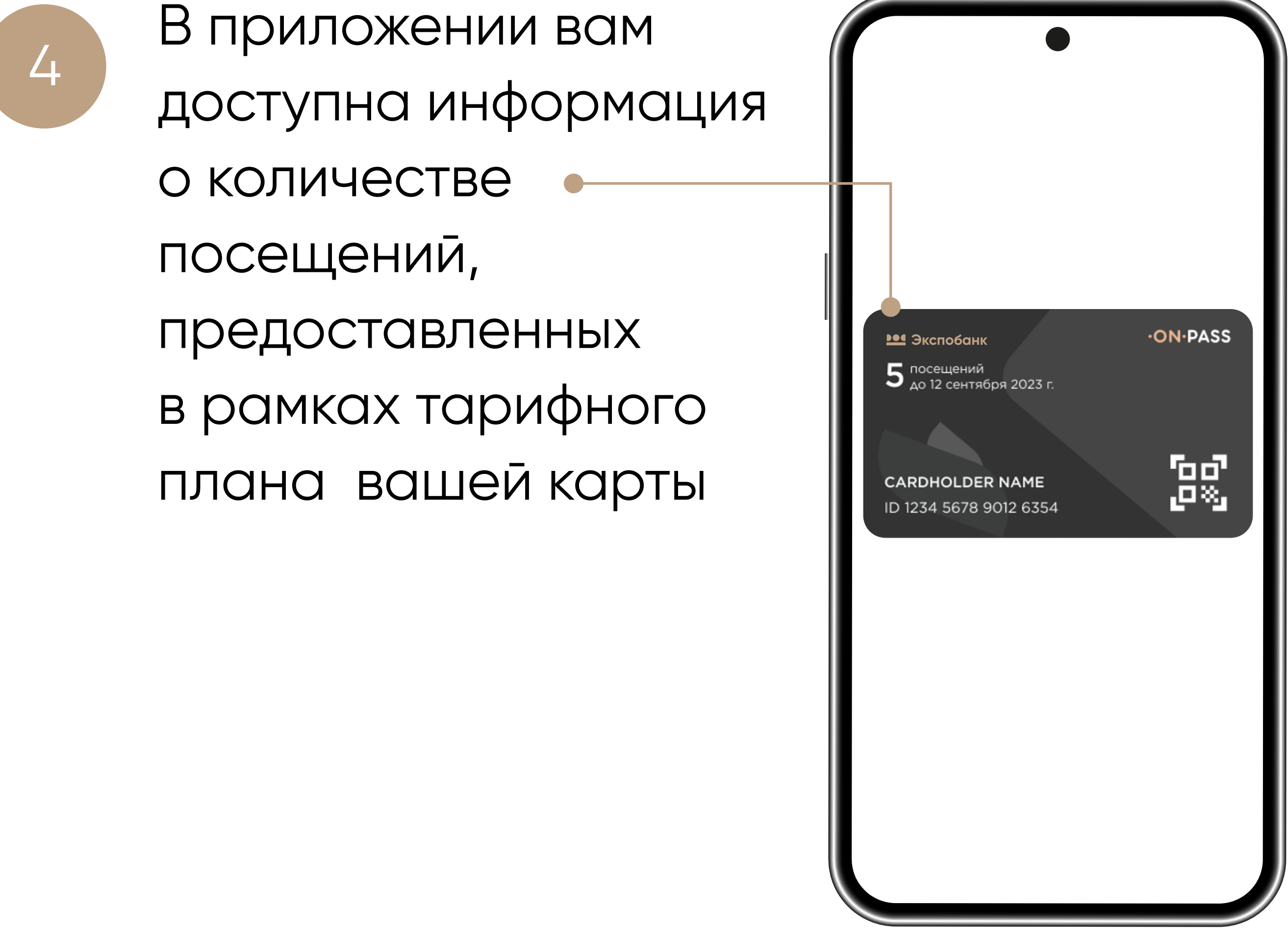

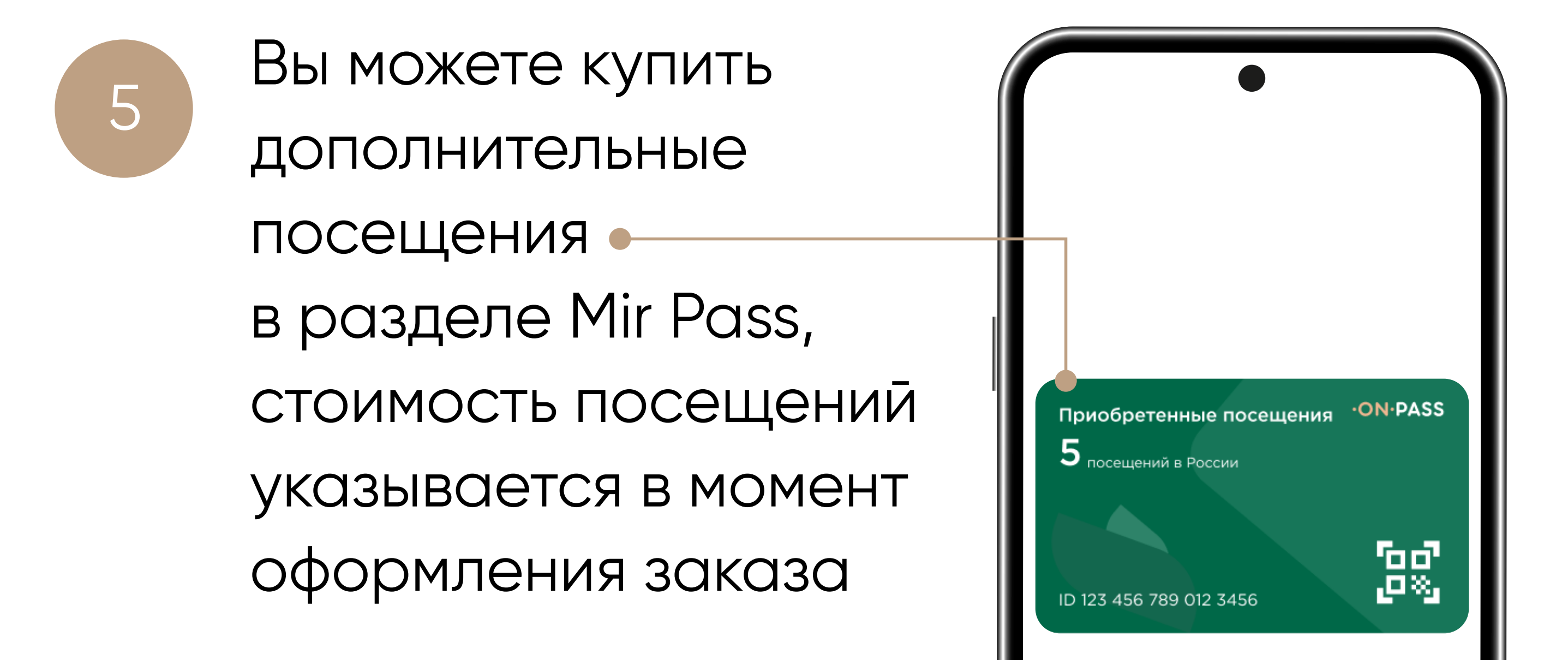